## Instructions for Using the Panasonic VX500 Projector Located in Lisvane Memorial Small Hall

## PLEASE READ THE MANUFACTURER'S MANUAL FOR SAFETY INFORMATION

NOTE: These instructions assume that the projector is being connected to a laptop with an HDMI output, however VGA, S-Video and composite video (RCA) inputs are all available and follow the same basic procedure. Users will need to bring the appropriate cable.

#### **SETTING UP**

- 1 Position the projector approximately 3m away from the screen on a secure surface at a height of around 1m. Ensure that the lens is both central and perpendicular to the screen in order to avoid projecting a distorted image.
- 2 Plug the mains cable into the projector and connect to a mains supply, the red standby light will come on. A mains extension cable will be required. Users must ensure that this does not become a trip hazard.
- 3 Plug one end of the HDMI cable into the projector and the other into the laptop's HDMI port.

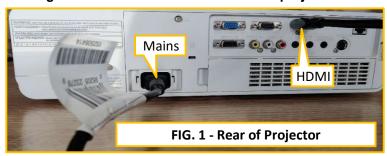

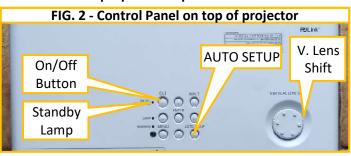

- 4 Press the on/off button (Fig 2). The Standby lamp will turn green and a 30s count-down will appear on the screen. Once the counter has finished the laptop image should be on the screen; if not, see "Troubleshooting" below.
- 5 If necessary, adjust the vertical position of the image on the screen by extending the two feet at the front of the projector (Fig 3) and/or by rotating the Vertical Lens Shift dial on top of the projector (Fig 2).
- 6 Adjust the focus and the size of the image using the two levers on either side of the lens (Fig 4).
- If "keystone" adjustment is required, the remote control can be used. (Fig 5)

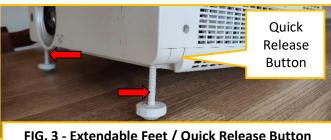

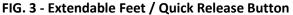

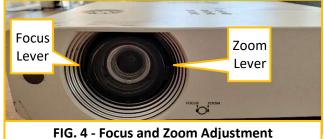

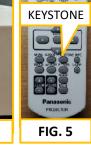

# **SWITCHING OFF**

When finished switch off by pressing the On/Off button twice (Fig 2). The standby lamp will flash amber & the fan will continue to run for 90 seconds whilst the projector cools down. IT IS VERY IMPORTANT not to disconnect the mains supply during this time, please wait until the fan stops and the standby lamp turns red before disconnecting the mains supply.

### **TROUBLESHOOTING**

If the expected image does not appear on the screen, this could be because either the laptop is not sending an image through the cable and/or the projector is expecting a signal through one of the other input sockets. Check these as follows:

- 1a (Windows laptops): Press the "Windows Keys + P" and select "Duplicate" (or go into the display settings menus).
- 1b (Macs): Apple menu > System Settings, Displays (in the sidebar), "Mirror".
- 2 Once certain that there is an output from the laptop, press the projector's "AUTO SETUP" button (Fig 2). The projector will check each input socket in turn and stop when it finds the laptop signal.

### **SOUND OUTPUT**

The projector has a small built in loudspeaker which can be used to listen to audio transmitted through an HDMI connection. Volume can be adjusted with the remote control.